# **New Plotting Framework for SymPy**

# **Structure of the Module**

This module implements a new plotting framework for SymPy. The central class of the module is the Plot class that connects the data representations (subclasses of BaseSeries) with different plotting backends. It's not imported by default for backward compatibility with the old module.

Then there is the plot () function that has a less stricter requirements for its input and is better suited for interactive work.

# **Docstrings**

```
In [1]:
help(plot)Help on function plot in module sympy.plotting.plot:
        plot(*args, **kwargs)
             A plot function for interactive use.
             It implements many heuristics in order to guess what the user wants on
             incomplete input.
             There is also the 'show' argument that defaults to True (immediately
             showing the plot).
             The input arguments can be:
                - lists with coordinates for ploting a line in 2D or 3D
                - the expressions and variable lists with ranges in order to plot any of
                  the following: 2d line, 2d parametric line, 3d parametric line,
                  surface, parametric surface
                   - if the variable lists do not provide ranges a default range is used
                   - if the variables are not provided, the free variables are
                     automatically detected
                   - if neither variables nor ranges are provided, both are guessed
                   - if multiple expressions are provided in a list all of them are
                     plotted
                - an instance of BaseSeries() subclass
                - another Plot() instance
               - tuples containing any of the above mentioned options, for plotting them
                  together
             Examples:
              ---------
             Plot expressions:
             >>> from sympy import plot, cos, sin, symbols
            \Rightarrow x, y, u, v = symbols('x y u v')
            >>> p1 = plot(x**2, show=False) # with default [-10, +10] range\Rightarrow p2 = plot(x**2, (0, 5), show=False) # it finds the free variable itself
            \Rightarrow p3 = plot(x**2, (x, 0, 5), show=False) # fully explicit
             Fully implicit examples (finding the free variable and using default
             range). For the explicit versions just add the tuples with ranges:
            \Rightarrow p4 = plot(x**2, show=False) # cartesian line
            \gg > p5 = plot(cos(u), sin(u), show=False) # parametric line
            \gg p6 = plot(cos(u), sin(u), u, show=False) # parametric line in 3d
            \Rightarrow p7 = plot(x**2 + y**2, show=False) # cartesian surface
            \gg > p8 = plot(u, v, u+v, show=False) # parametric surface
             Multiple plots per figure:
            \Rightarrow p9 = plot((x^{**2}, ), (cos(u), sin(u)), show=False) # cartesian andparametric lines
             Set title or other options:
             >>> p10 = plot(x**2, title='second order polynomial', show=False)
             Plot a list of expressions:
            \Rightarrow p11 = plot([x, x^{**2}, x^{**3}], show=False)>>> p12 = plot([x, x^{**2}, x^{**3}], (0, 2), show=False) # explicit range
            \gg p13 = plot([x*y, -x*y], show=False) # list of surfaces
             And you can even plot a Plot or a Series object:
            \Rightarrow a = plot(x, show=False)
             >>> p14 = plot(a, show=False) # plotting a plot object
```
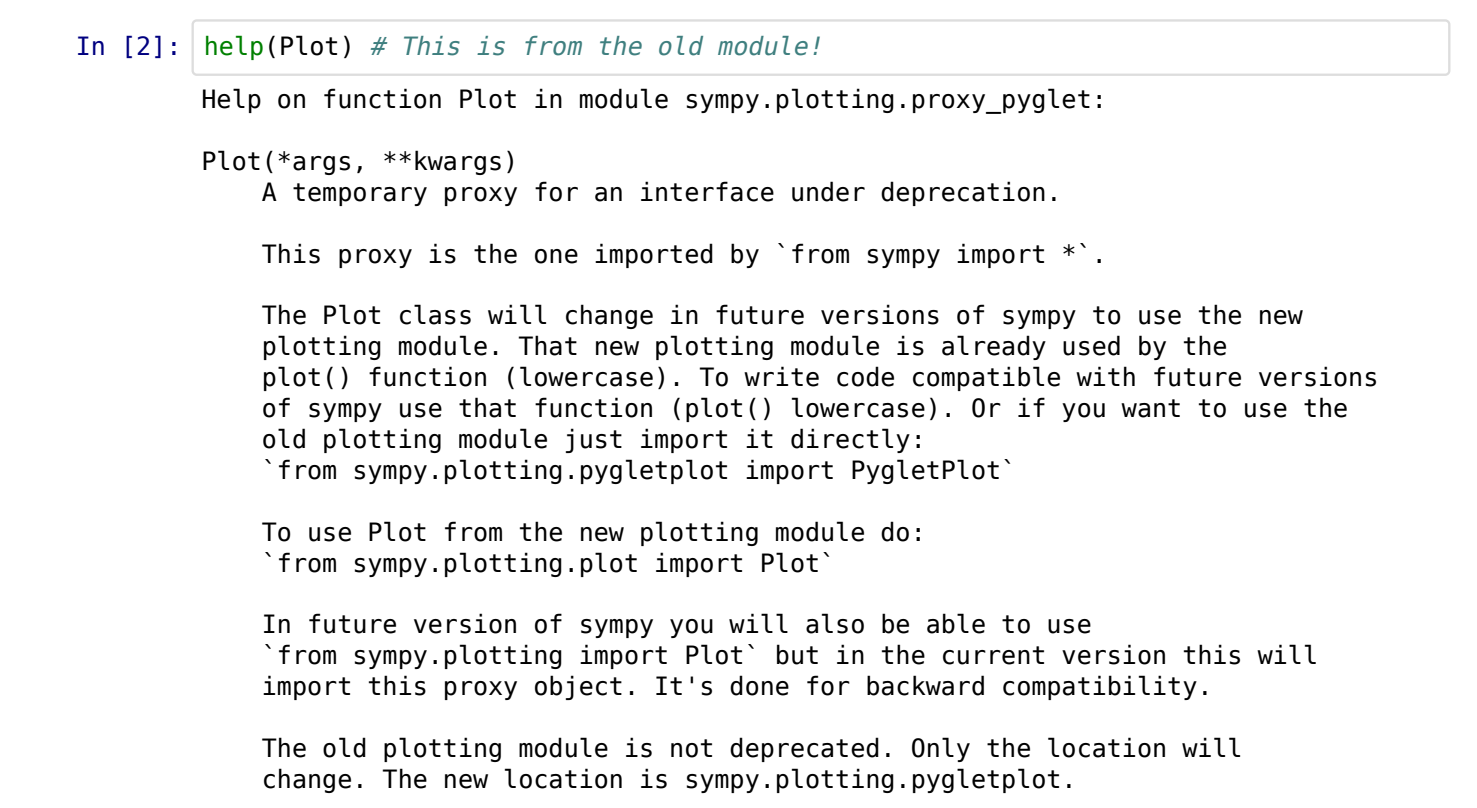

### **General examples**

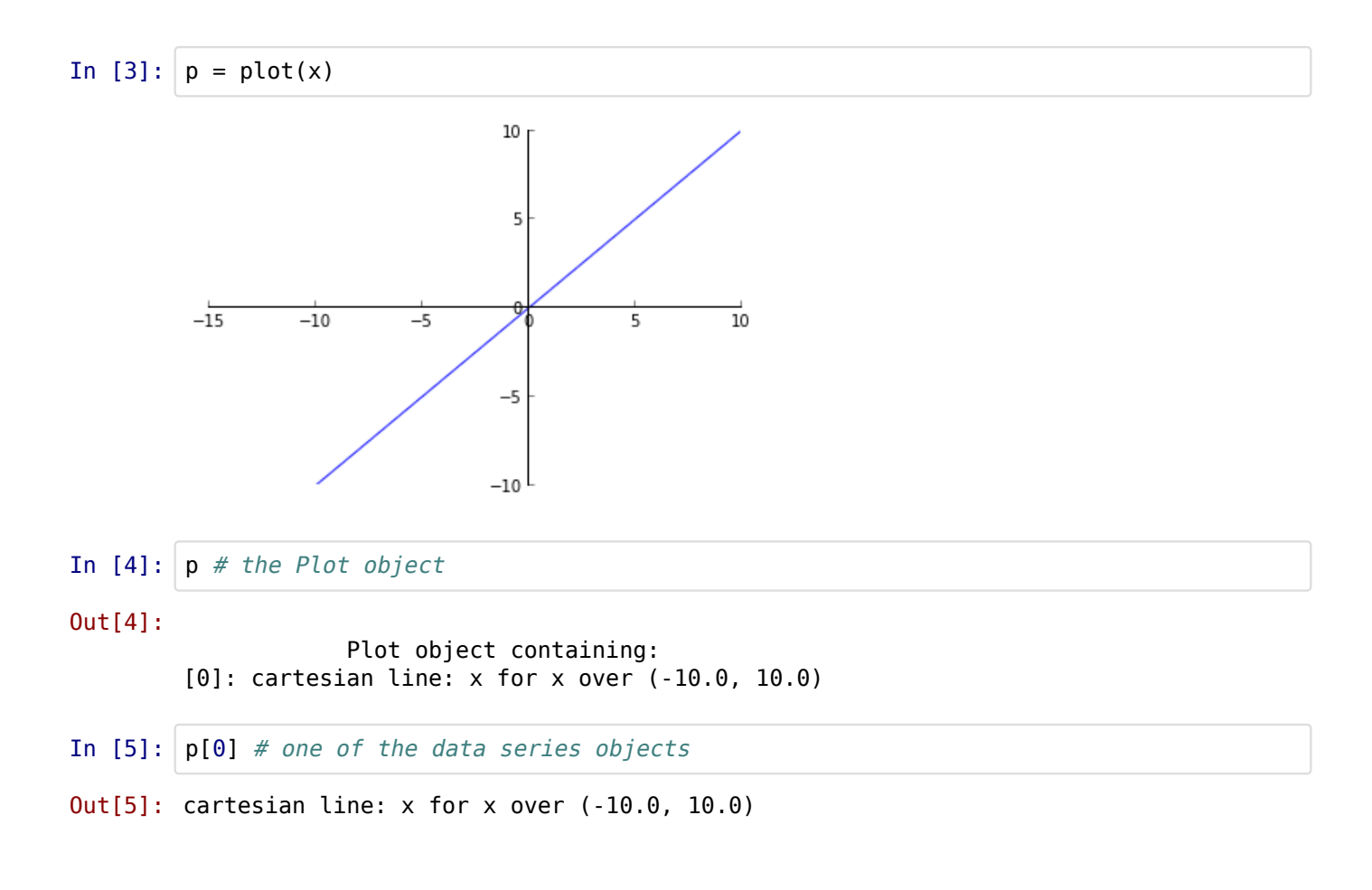

In  $[6]$ :  $\mathsf{p}[0]$ .label # an option of the data series

Out[6]: x

- In [7]: p.legend # a global option of the plot
- Out[7]:  $False$

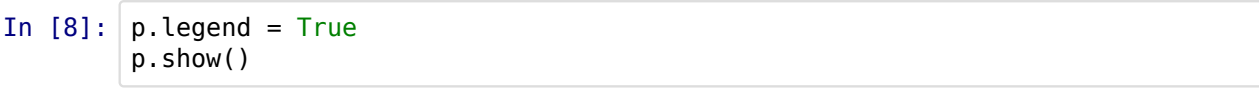

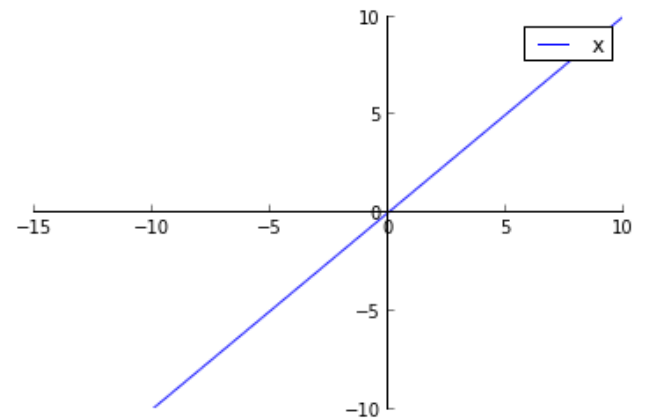

In [9]: p1 = plot(x**\***sin(x),x**\***cos(x), show=False) p1.extend(p) # Plot objects are just like lists. p1.show()

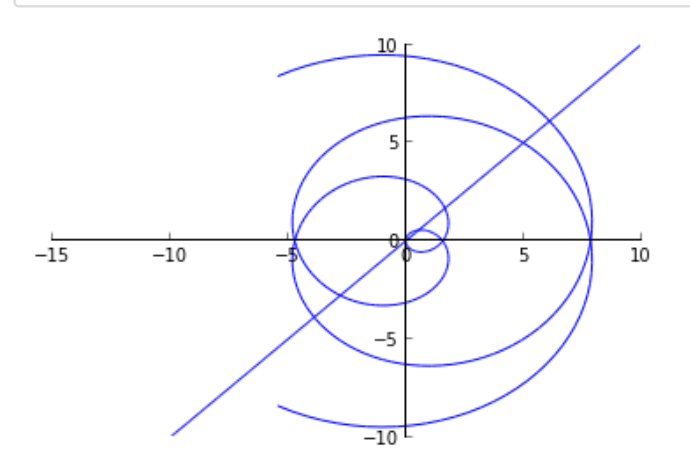

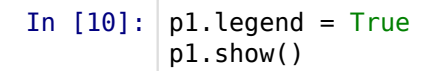

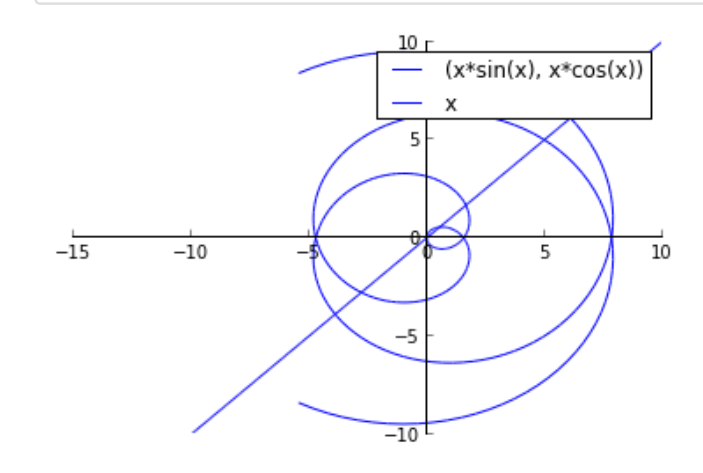

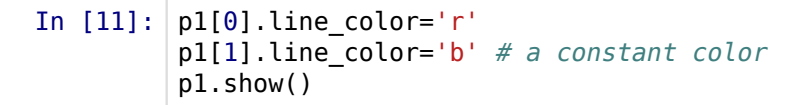

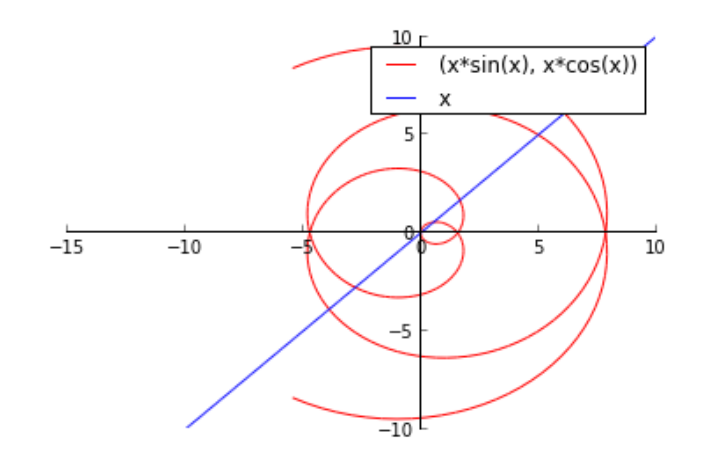

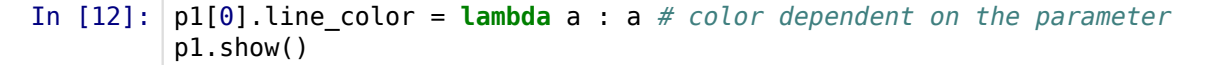

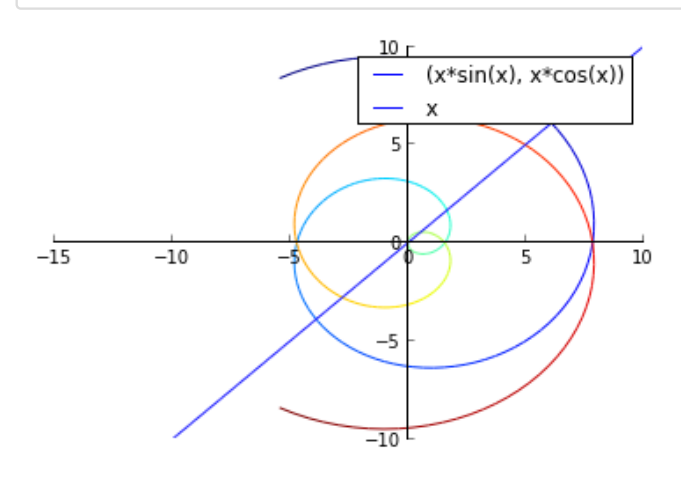

```
In [13]:
p1.title = 'Big title'
         p1.xlabel = 'the x axis'
         p1[1].label = 'straight line'
         p1.show()
```
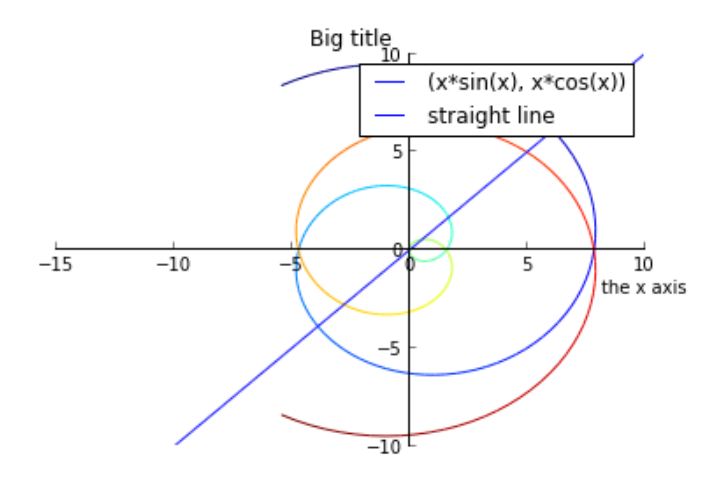

In [14]: p1.aspect\_ratio

### Out[14]: auto

In [15]: p1.aspect\_ratio = (1,1) p1.xlim = (**-**15,20) p1.show()

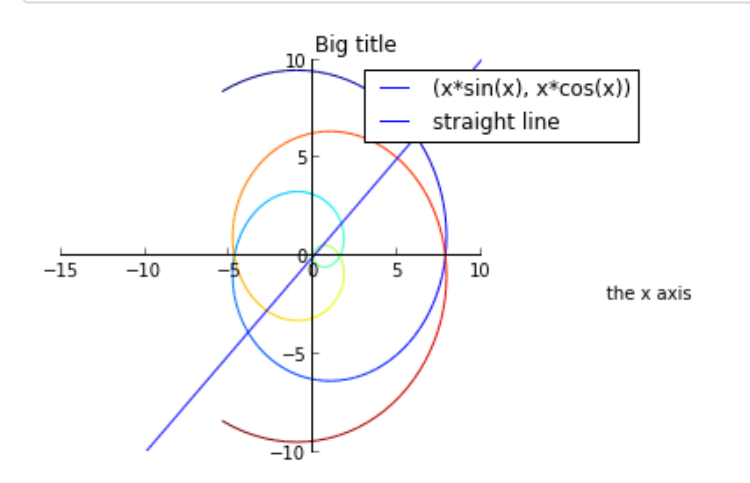

Hm, xlim does not work in the notebook. Hopefully it works in IPython.

- In  $[16]$ :  $p1.$  backend.ax.get xlim()
- Out [16]: [Math Processing Error]

Yeah, the backend got the command, but the inline backend does not honour it.

### **Adding expressions to a plot**

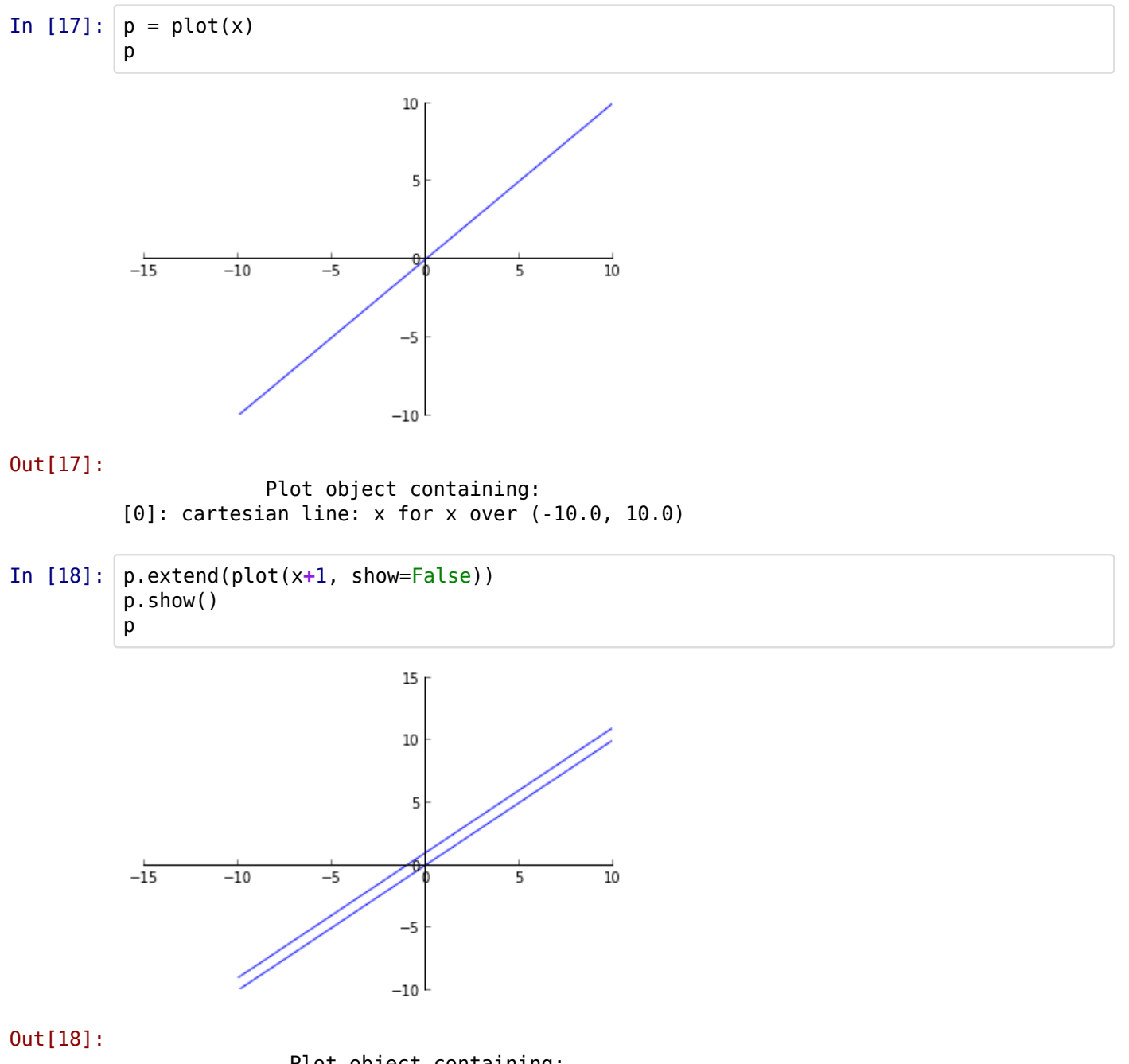

 Plot object containing: [0]: cartesian line: x for x over (-10.0, 10.0)  $[1]$ : cartesian line: x + 1 for x over (-10.0, 10.0)

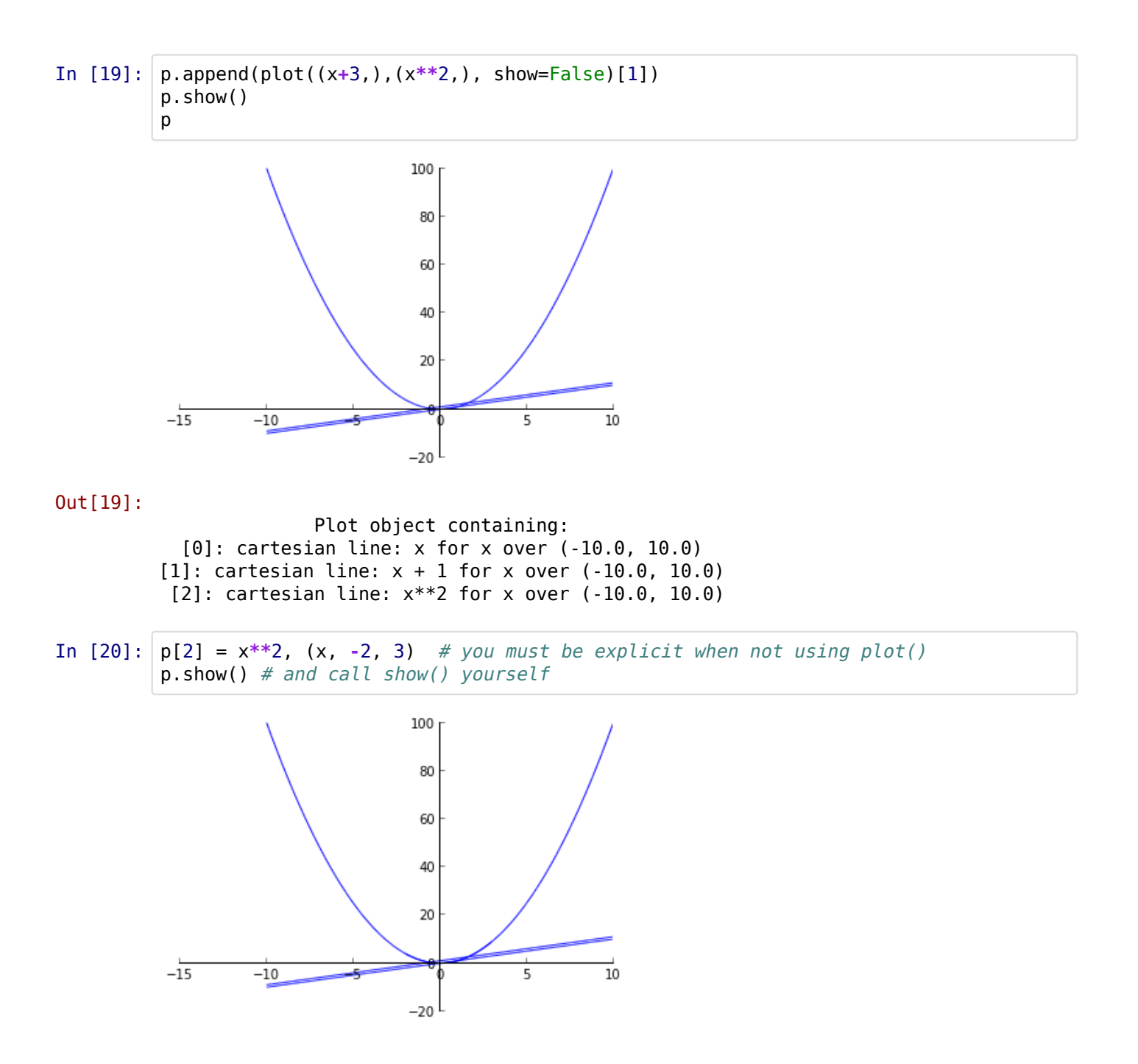

Or even sending a Plot or a Series object to the plot function.

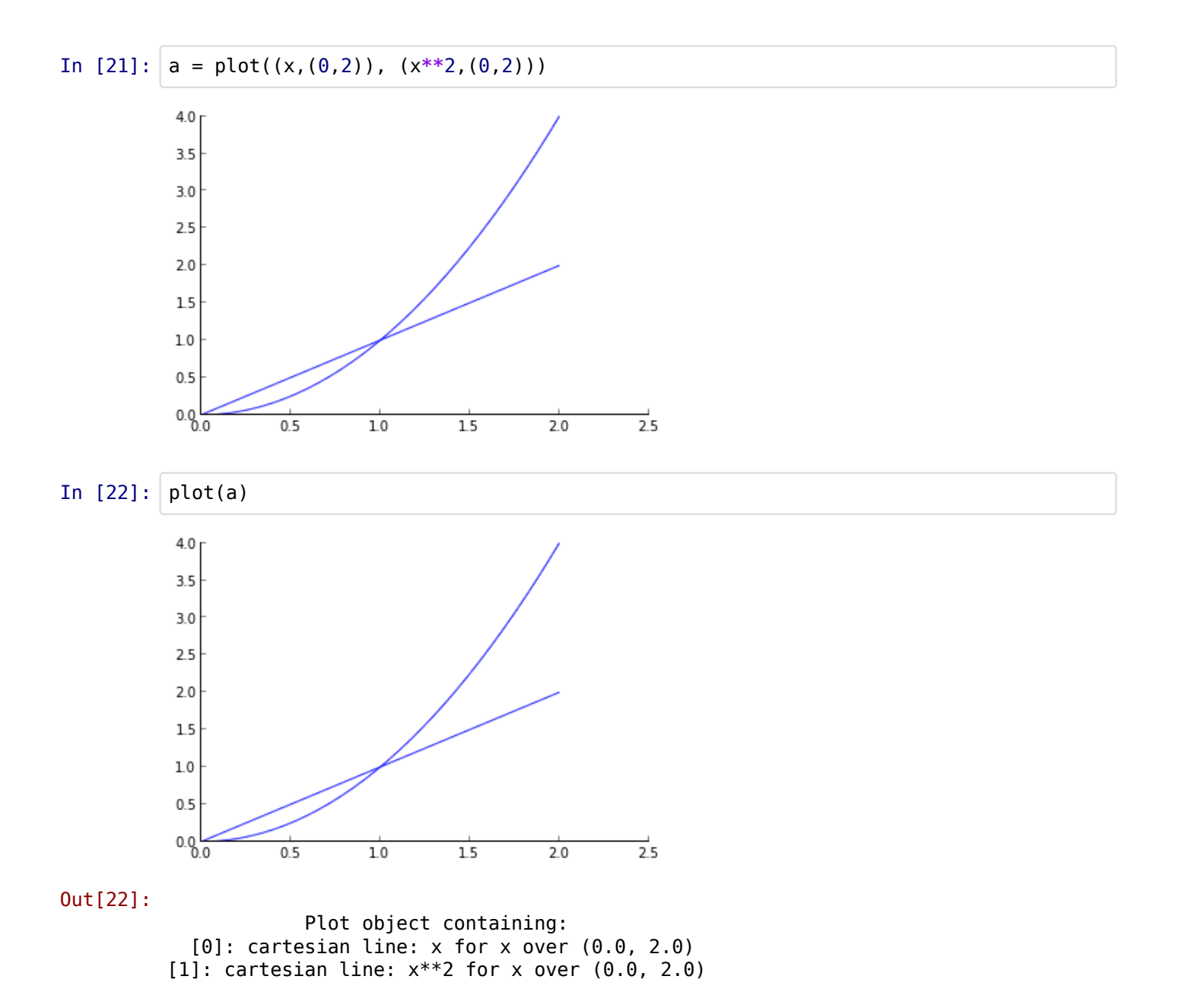

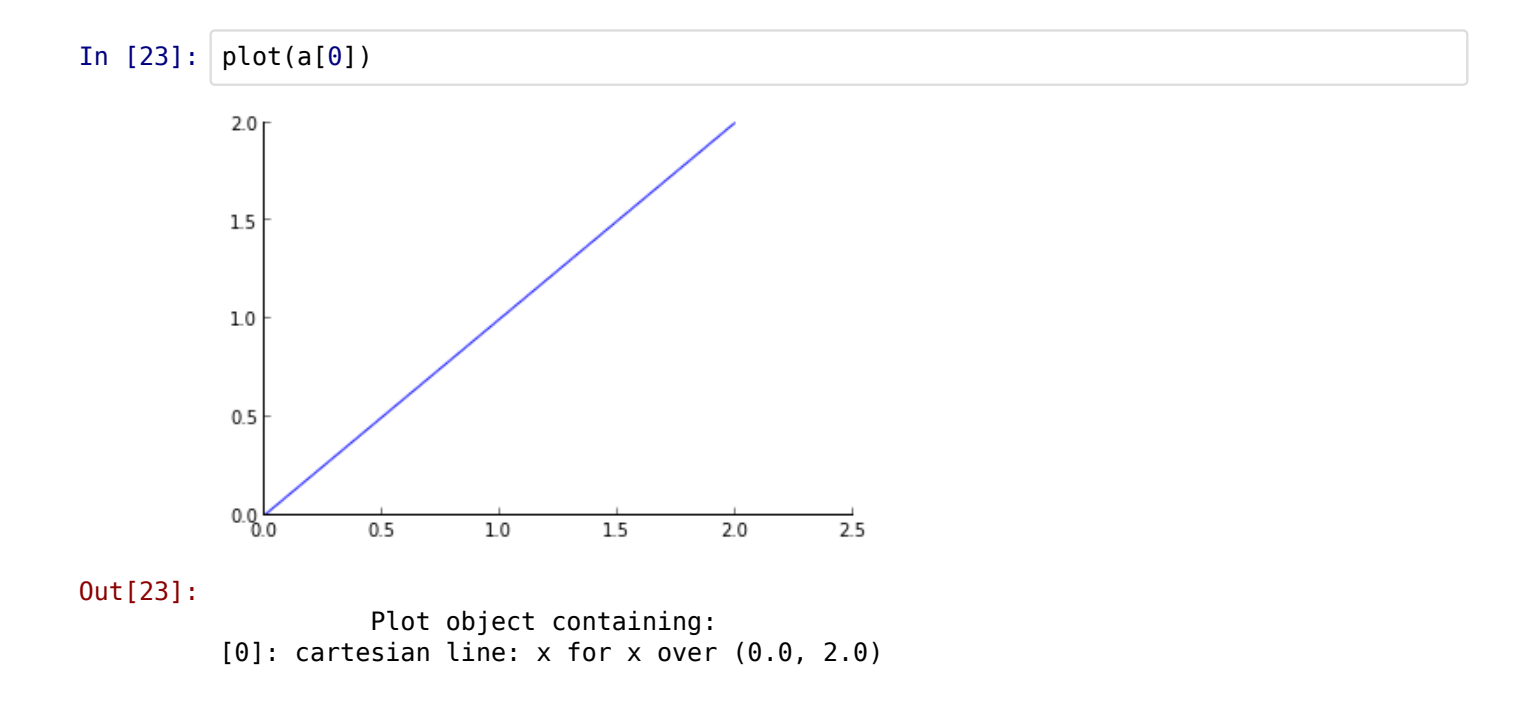

# **Ambiguous input in plot()**

plot() is capable of working with more ambiguous input than Plot(). The later needs explicit free variables and range while the first finds the free variables and has default ranges.

The number of expression determines the type of the plot. The arguments to plot() can also be tuples, every tuples containing a new expression to be plotted.

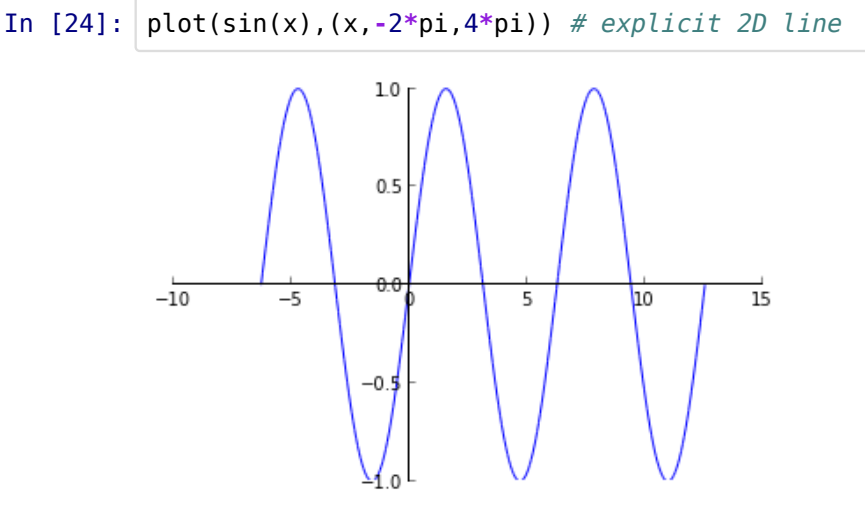

Out[24]:

 Plot object containing: [0]: cartesian line: sin(x) for x over (-6.283185307179586, 12.566370614359172

)

In [25]: plot(sin(x),(**-**2**\***pi,4**\***pi)) # implicit free variable

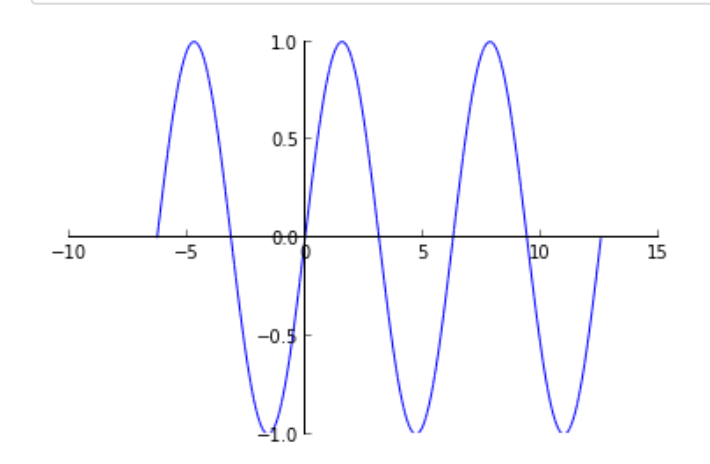

Out[25]:

 Plot object containing: [0]: cartesian line: sin(x) for x over (-6.283185307179586, 12.566370614359172

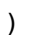

In  $[26]$ : plot(sin(x)) # and default range

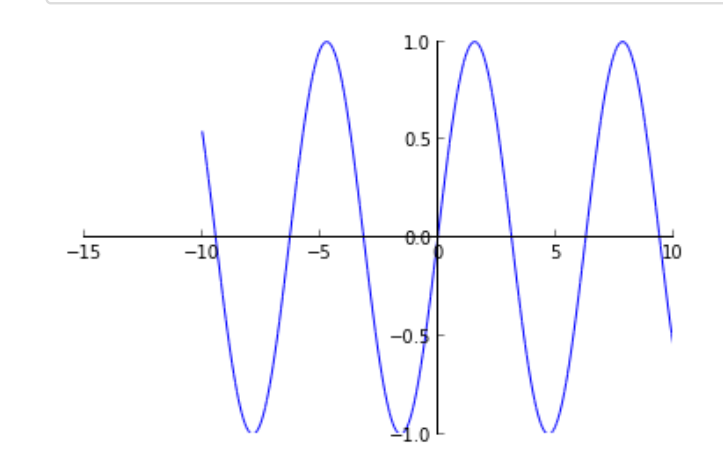

Out[26]: Plot object containing:  $[0]$ : cartesian line: sin(x) for x over (-10.0, 10.0)

# **Different types of plots**

In [27]: plot((x,), (x**\***sin(x), x**\***cos(x))) # cartesian line and a parametric line

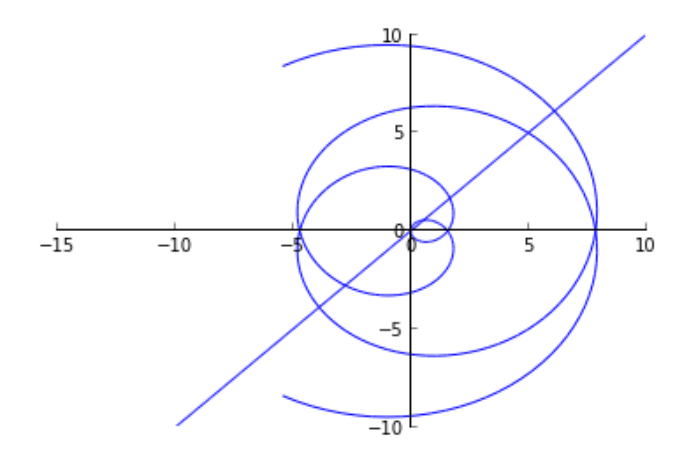

Out[27]:

 Plot object containing: [0]: cartesian line: x for x over (-10.0, 10.0) [1]: parametric cartesian line:  $(x * sin(x), x * cos(x))$  for x over  $(-10.0, 10.0)$ 

In [28]:  $plot(sin(x),cos(x),x)$  # 3D parametric line

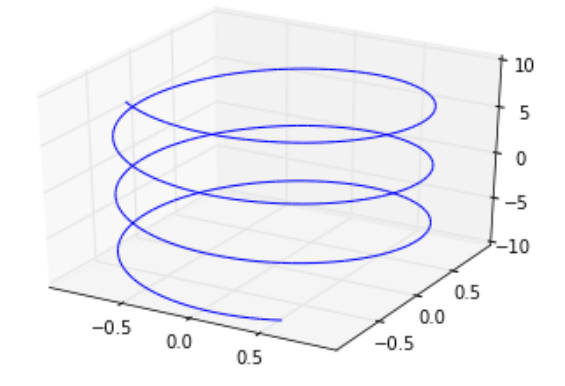

Out[28]:

 Plot object containing:  $[0]$ : 3D parametric cartesian line: (sin(x), cos(x), x) for x over (-10.0, 10.0

)

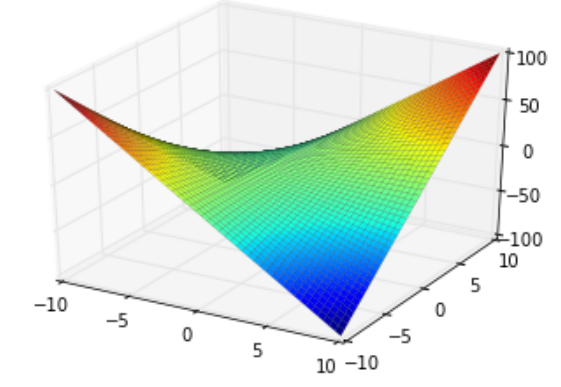

Out[29]:

```
 Plot object containing: 
[0]: cartesian surface: x*y for x over (-10.0, 10.0) and y over (-10.0, 10.0)
```

```
In [30]:
plot(x*sin(z),x*cos(z),z) # parametric surface
```
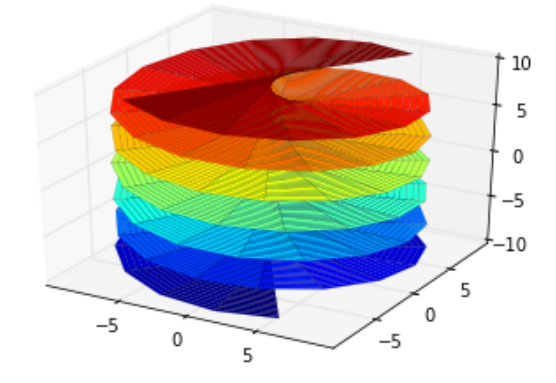

Out[30]:

```
 Plot object containing: 
[0]: parametric cartesian surface: (x*sin(z), x*cos(z), z) for x over (-10.0,
```
10.0) and z over (-10.0, 10.0)

### **List of expressions as an argument**

Especially useful when plotting the output of solve.

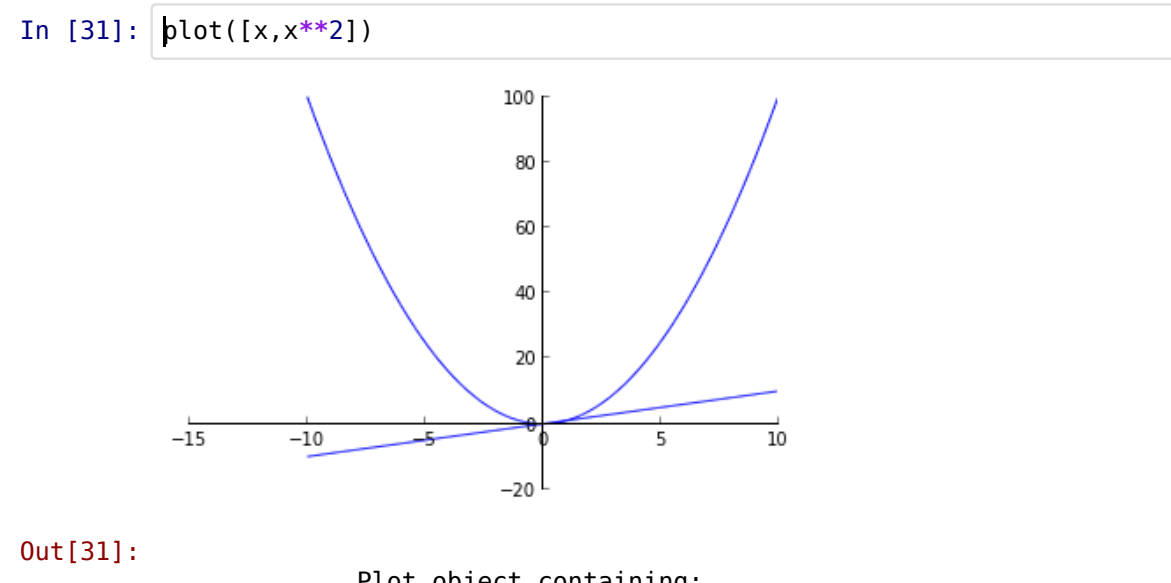

 Plot object containing: [0]: cartesian line: x for x over (-10.0, 10.0) [1]: cartesian line: x\*\*2 for x over (-10.0, 10.0)

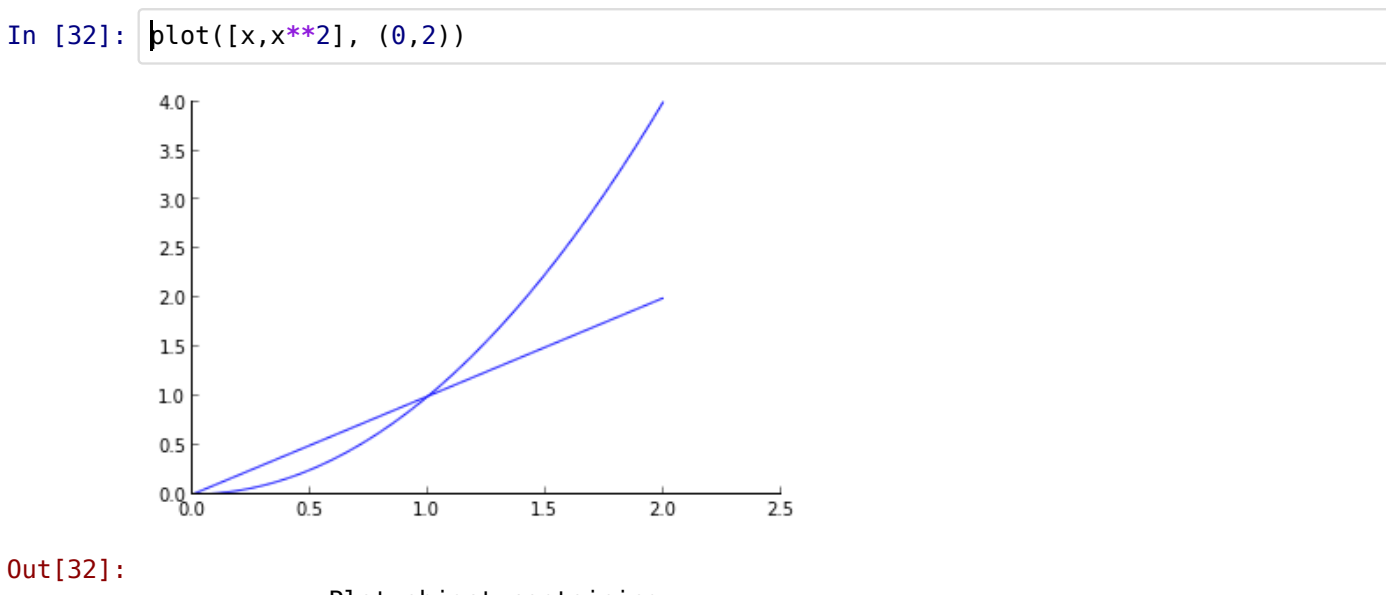

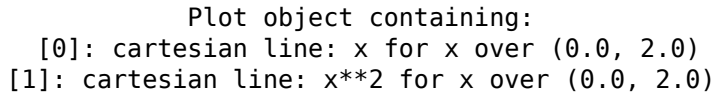

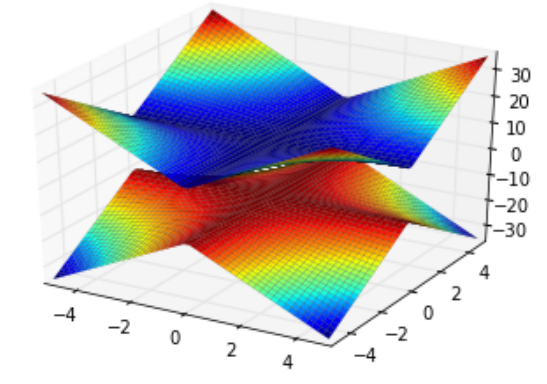

#### Out[33]:

 Plot object containing: [0]: cartesian surface: -Abs(x\*y) -  $10$  for x over (-5.0, 5.0) and y over (-5.0 [1]: cartesian surface: Abs( $x*y$ ) + 10 for x over (-5.0, 5.0) and y over (-5.0,

- , 5.0) 5.0)
- In  $[34]$ : solutions = solve( $x**2+x-y,x$ )
- In [35]: solutions
- Out [35]: [Math Processing Error]
- In [36]: plot(solutions, (**-**0.25,5))

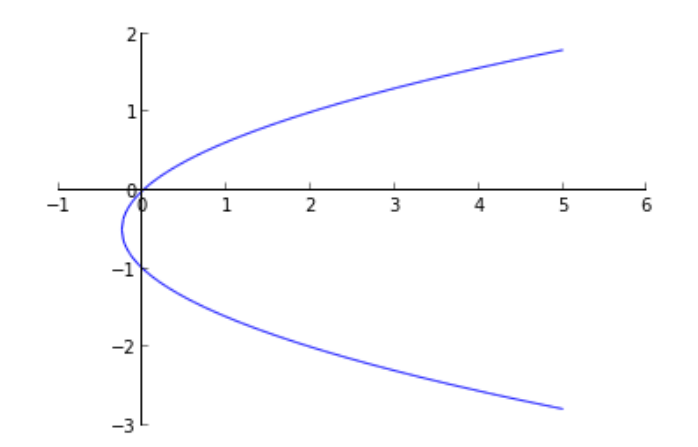

#### Out[36]:

 Plot object containing:  $[0]$ : cartesian line:  $-sqrt(4*y + 1)/2 - 1/2$  for y over  $(-0.25, 5.0)$ [1]: cartesian line:  $sqrt(4*y + 1)/2 - 1/2$  for y over  $(-0.25, 5.0)$ 

### **Complex values**

If complex values are encountered a warning is raised and only the real parts are plotted.

#### In [37]: plot(solutions)

/home/stefan/scientific\_python\_stack/sympy/sympy/plotting /experimental\_lambdify.py:129: UserWarning: Complex values as arguments to numpy functions encountered.

warnings.warn('Complex values as arguments to numpy functions encountered.')

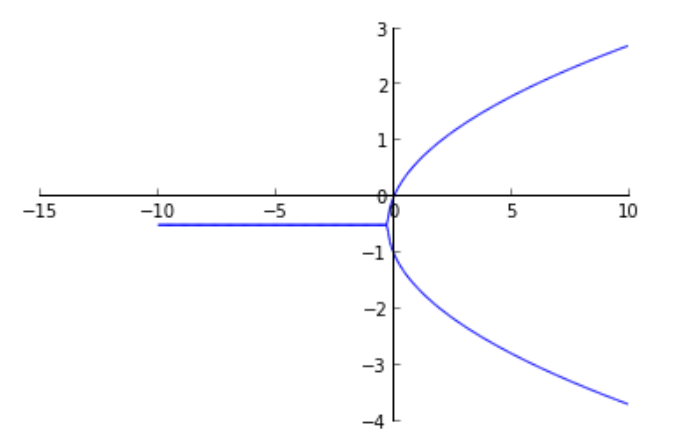

#### Out[37]:

 Plot object containing:  $[0]$ : cartesian line:  $-sqrt(4*y + 1)/2 - 1/2$  for y over  $(-10.0, 10.0)$  $[1]$ : cartesian line: sqrt $(4^*y + 1)/2$  -  $1/2$  for y over  $(-10.0, 10.0)$ 

## **Textplot**

There is also the textplot backend that permits plotting in the terminal.

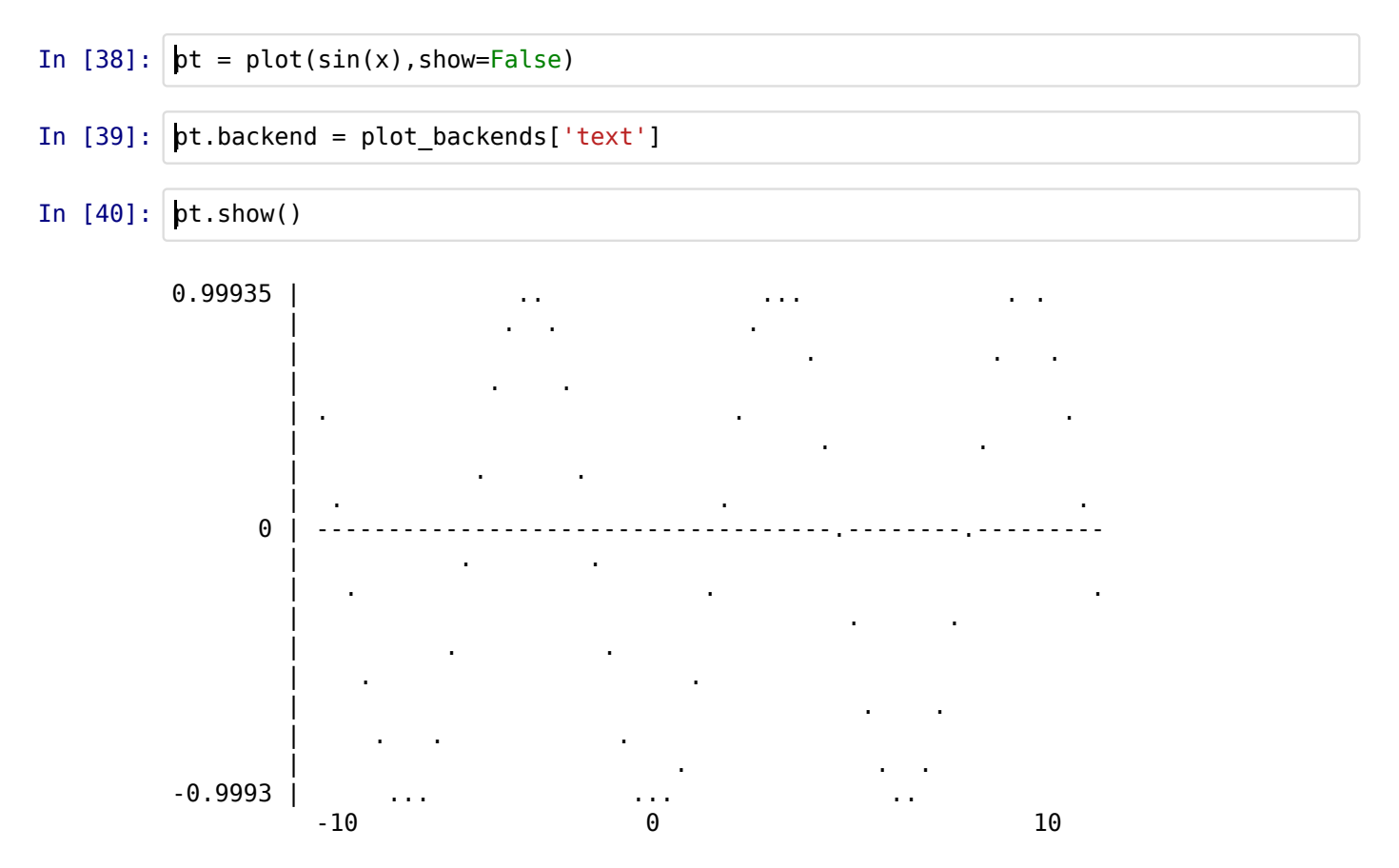